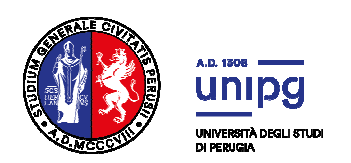

#### **Selezione per l'ammissione al corso di Laurea Magistrale a ciclo unico in Scienze della Formazione Primaria A.A. 2021/2022**

## **Avviso termine immatricolazioni**

Si comunica che con D.R. n. 2205 del 23 settembre 2021 sono stati approvati gli atti del concorso in epigrafe e la seguente graduatoria:

#### **- Graduatoria generale**

Pertanto **acquisiscono il diritto all'immatricolazione, in relazione alla collocazione in graduatoria, i candidati di cui al seguente elenco:**

### • **ELENCO A – Candidati aventi diritto all'immatricolazione**

**I candidati aventi diritto all'immatricolazione sono tenuti ad effettuare l'immatricolazione mediante il pagamento del bollettino di prima rata di immatricolazione, pena l'esclusione, entro il termine perentorio del 7 ottobre 2021.**

Per le modalità di immatricolazione consultare l'indirizzo: http://www.unipg.it/didattica/procedureamministrative/immatricolazioni

# ATTENZIONE

**Si specifica che i candidati aventi diritto all'immatricolazione che non si immatricoleranno al** 

**corso di laurea entro il termine del 7 ottobre 2021 saranno considerati rinunciatari al posto in graduatoria e quindi esclusi dalla stessa.** 

Come previsto all'art. 12 del bando di concorso nel caso in cui la graduatoria degli ammessi risulta composta da un numero di candidati inferiore al numero dei posti disponibili si procede ad ulteriori scorrimenti fino alla integrale copertura dei posti definiti.

Pertanto **si invita a controllare a partire dal giorno 15 ottobre 2021 alla pagina https://www.unipg.it/didattica/accesso-corsi-numero-programmato/corsi-dilaurea?layout=concorso&idConcorso=24280 eventuali scorrimenti di graduatoria.** 

Il **numero di prematricola** indicato in graduatoria è stato assegnato nel momento dell'iscrizione al concorso ed è riportato nel "riepilogo iscrizione concorso".

Può essere visualizzato entrando nella pagina SOL **https://unipg.esse3.cineca.it/Home.do**  Effettuare l'autenticazione con le proprie credenziali, cliccare dal menù a tendina la voce SEGRETERIA e selezionare la voce TEST AMMISSIONE/PRE-IMMATRICOLAZIONI LOCALI. Verrà visualizzata la lista di concorsi ai quali si è iscritti e cliccando sul nome del concorso di interesse si potrà visualizzare la schermata "riepilogo iscrizione concorso" nella quale è indicato il numero di prematricola relativo al concorso.

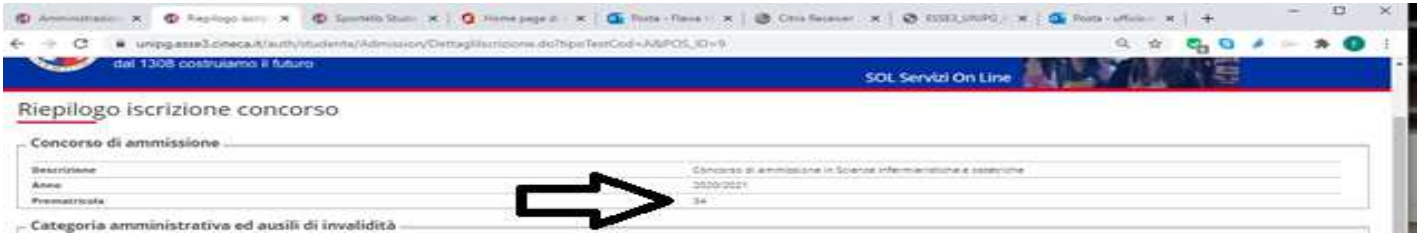

#### PORTALE DI CONSULTAZIONE ONLINE

E' possibile accedere alla Review online per visionare il proprio test collegandosi all'indirizzo: http://consultazioneonline.ilmiotest.it

Per accedere alla pagina personale sarà necessario:

- 1. selezionare l'Università di PERUGIA dall'elenco degli enti disponibili;
- 2. selezionare il concorso di Scienze della formazione Primaria 2021;
- 3. inserire come username il proprio CODICE FISCALE;
- 4. inserire come password la propria PREMATRICOLA.

Si ricorda che, ai sensi dell'art. 12 del bando di concorso, **il presente avviso rappresenta l'unico mezzo di pubblicità legale dell'esito del concorso** e non saranno inviate comunicazioni personali.

Perugia, 23/09/2021

Il Dirigente **Dott.ssa Antonella Bianconi**  *F.to Antonella Bianconi*